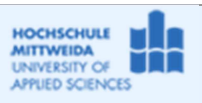

Fakultät IT&ET, Professur Kommunikationstechnik

Ziel: Kurzeinführung in die Embarcadero-Entwicklungsumgebung

### Inhalt:

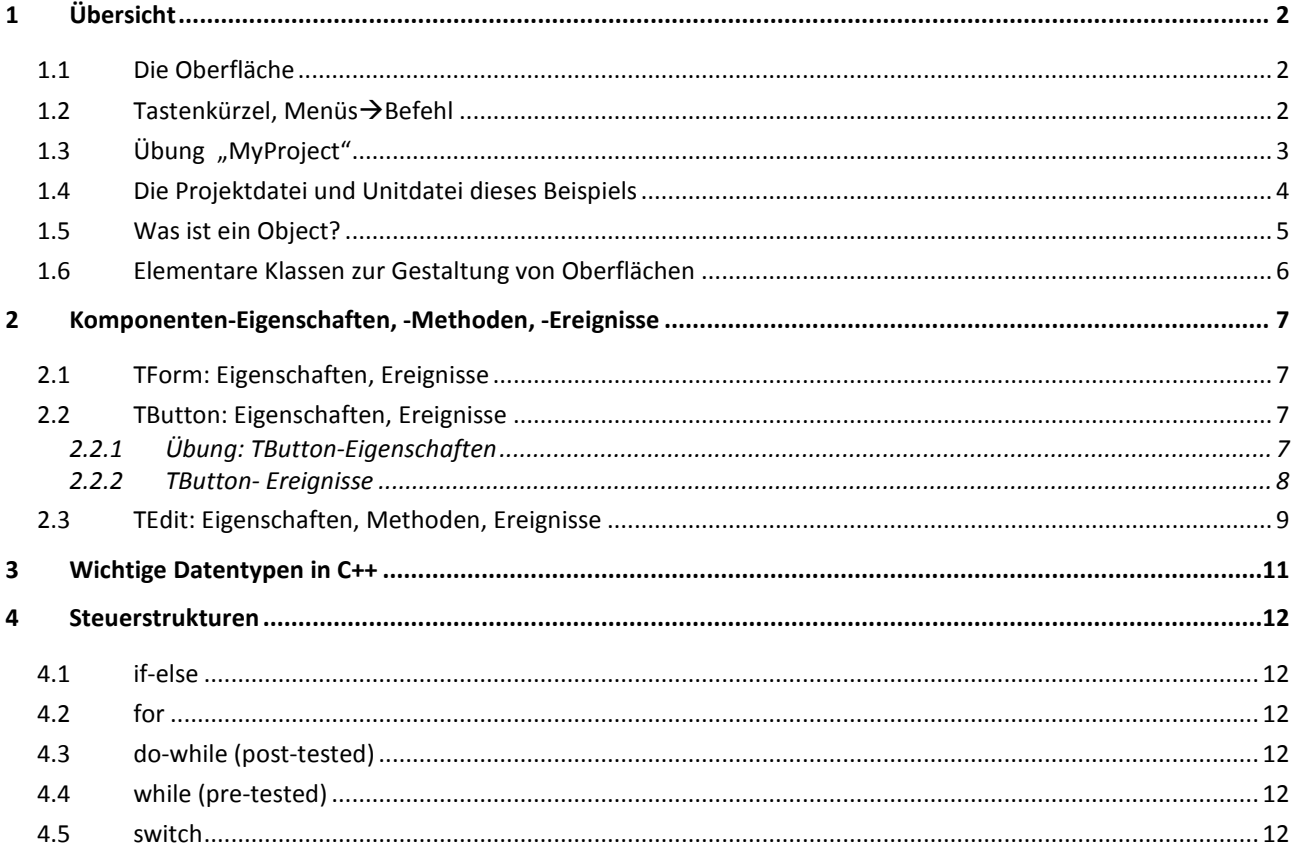

# **1 Übersicht**

# **1.1** *Die Oberfläche*

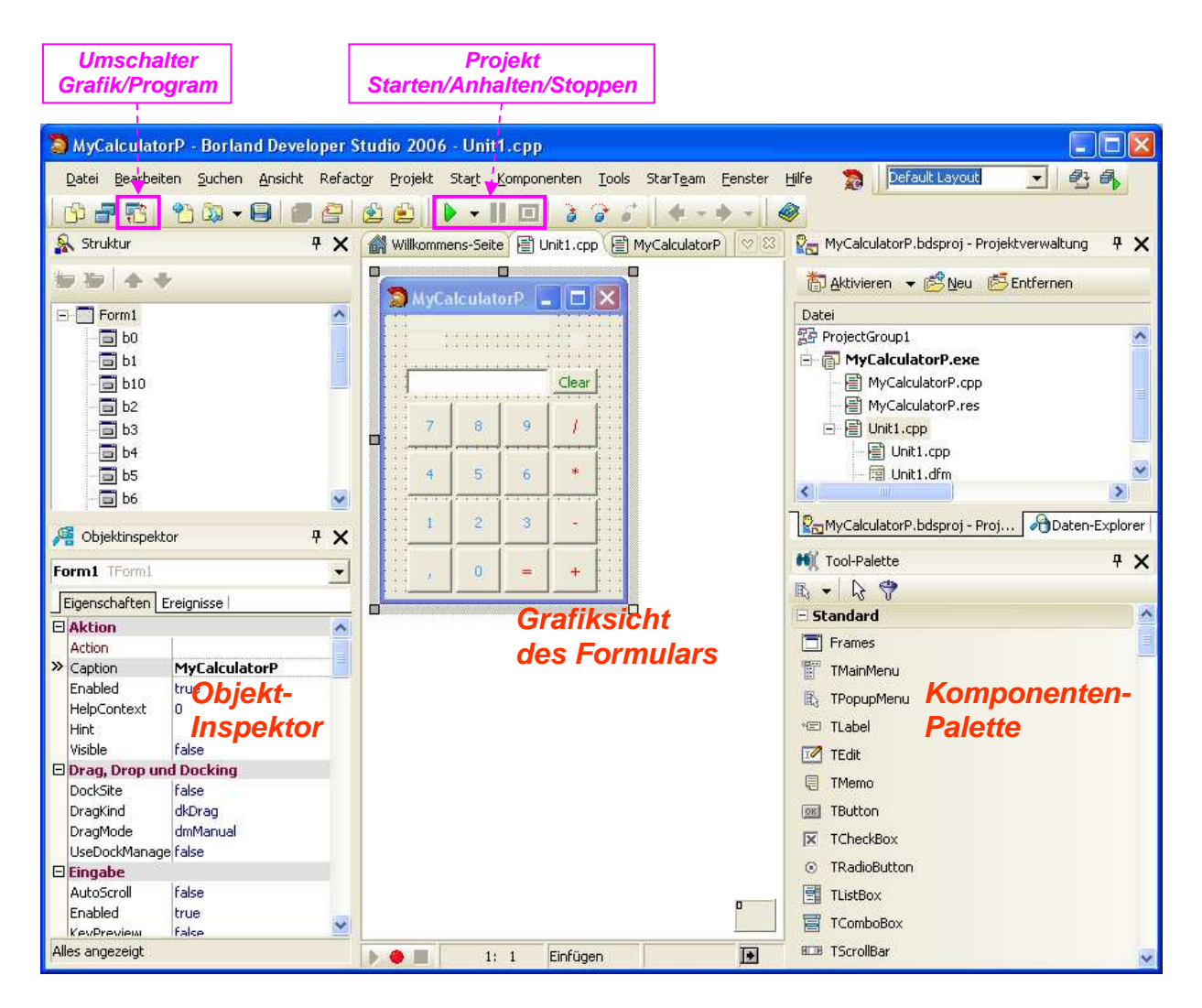

### **1.2** *Befehl, Tastenkürzel, Menü*

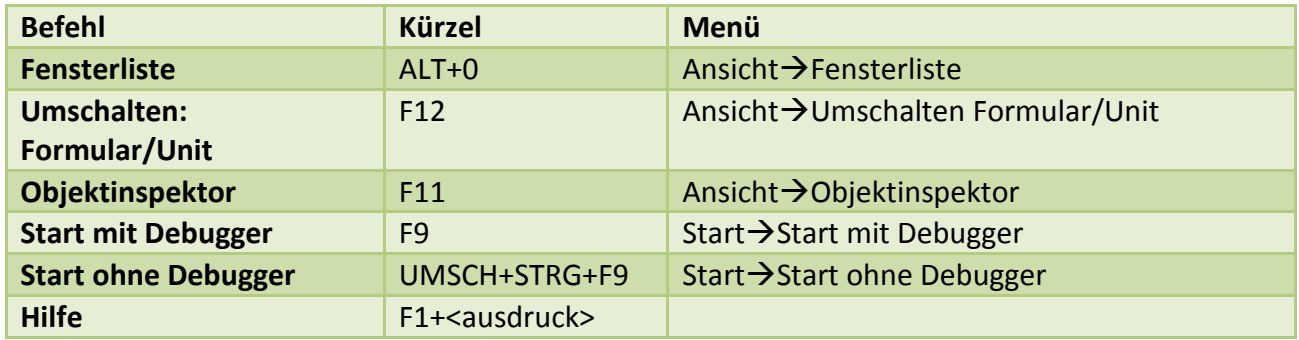

### *☼* **Übung: Legen sie Befehle zur Fehlersuche in die Symbolleiste!**

<sup>■</sup> Ansicht→Symbolleisten→Symbolleisten→Fehlersuche

# **1.3** *Übung "MyProject"*

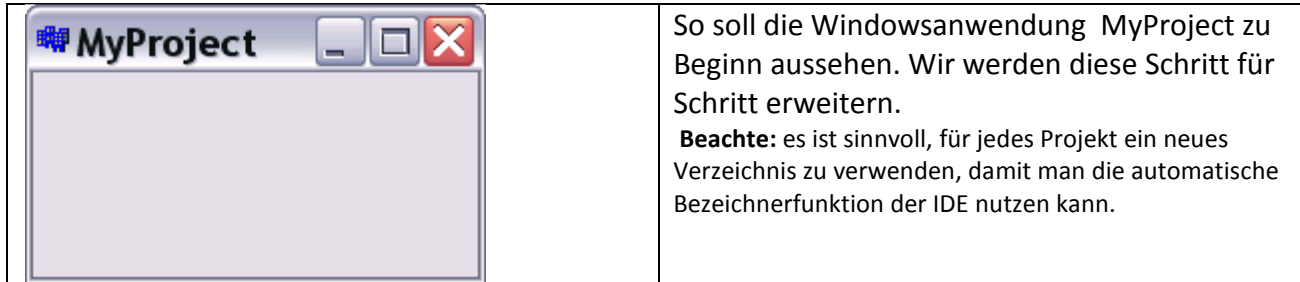

### **Schritt-für-Schritt-Anleitung**

j

- **Datei →Neu →VCL-Formularanwendung oder**
- Datei →Neu →Weitere→C++Builder-Projekte→VCL<sup>1</sup>-Formularanwendung
- Datei Speichern unter... *user\borlandcpp\MyProject\* mit Namen *MyProject*
- Gehen Sie mit dem Dateiexplorer in den Ordner "MyProjekt" und kontrollieren sie, welche Dateien und Ordner die Entwicklungsumgebung angelegt hat!
- **Das Projekt starten → Compilieren, Linken, Ausführen**
- Ausprobieren: In den Hintergrund, ganze Seite, Schließen
	- → Das Objekt Form1 hat Basiseigenschaften eines Windows-Fensters geerbt.
- Dateiexplorer öffnen und erneut im Ordner "MyProject" nachsehen, welche Dateien neu angelegt wurden.

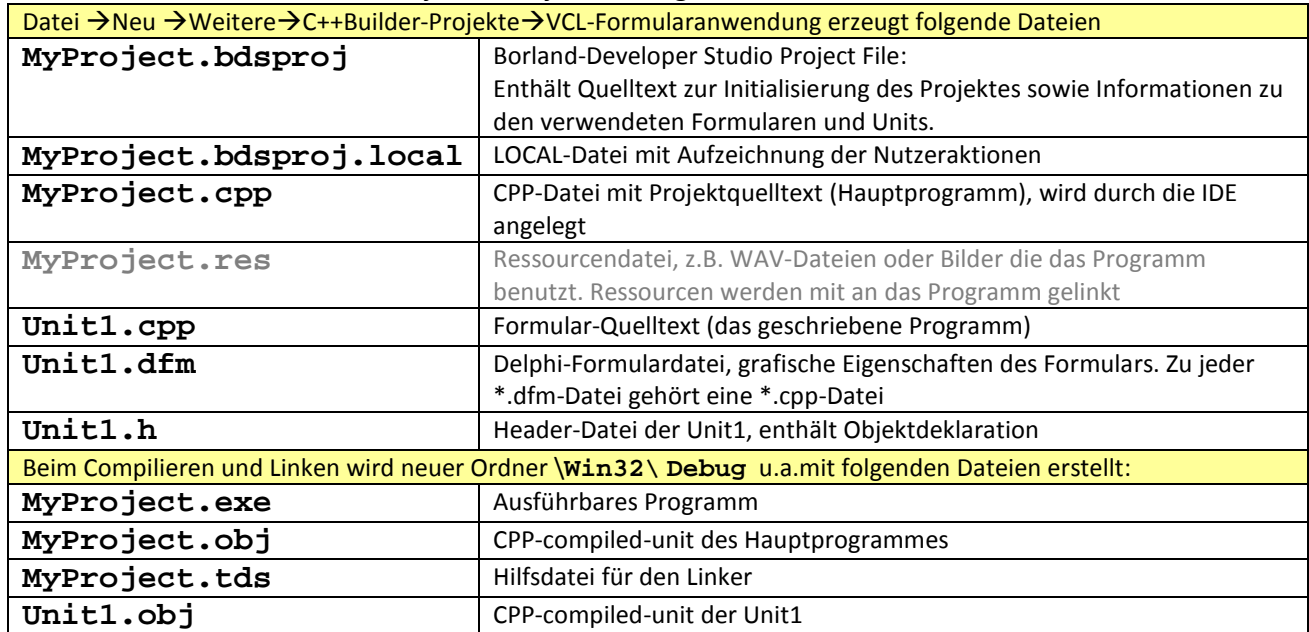

#### Mehrere Dateien werden für jedes Projekt erzeugt:

 *Überschriebene Dateien haben vor der Erweiterung ein Tilde: \*.~cpp, \*.~dfm. Solche Dateien kann man löschen.* 

**ACHTUNG: Folgende Einstellungen sind vorzunehmen, damit die EXE-Files auf jedem Rechner laufen:** 

- (1) Menü Project > Optionen > Packages > Mit Laufzeit packages linken  $\rightarrow$  abwählen!
- (2) Menü Project >Optionen >C++-Linker>Mit der Delphi-Laufzeitbibliothek linken  $\rightarrow$ abwählen!

<sup>&</sup>lt;sup>1</sup> VCL - Visual Component Library, Satz visueller Komponenten für die beschleunigte Erstellung von Windows-Anwendungen.

### **1.4** *Die Projektdatei und Unitdatei dieses Beispiels*

<sup>■</sup>Projekt→Quelltext →MyProject

 $\rightarrow$  Inhalt dieser Datei wird automatisch erzeugt, als Anfänger  $\rightarrow$ Hände weg!!!

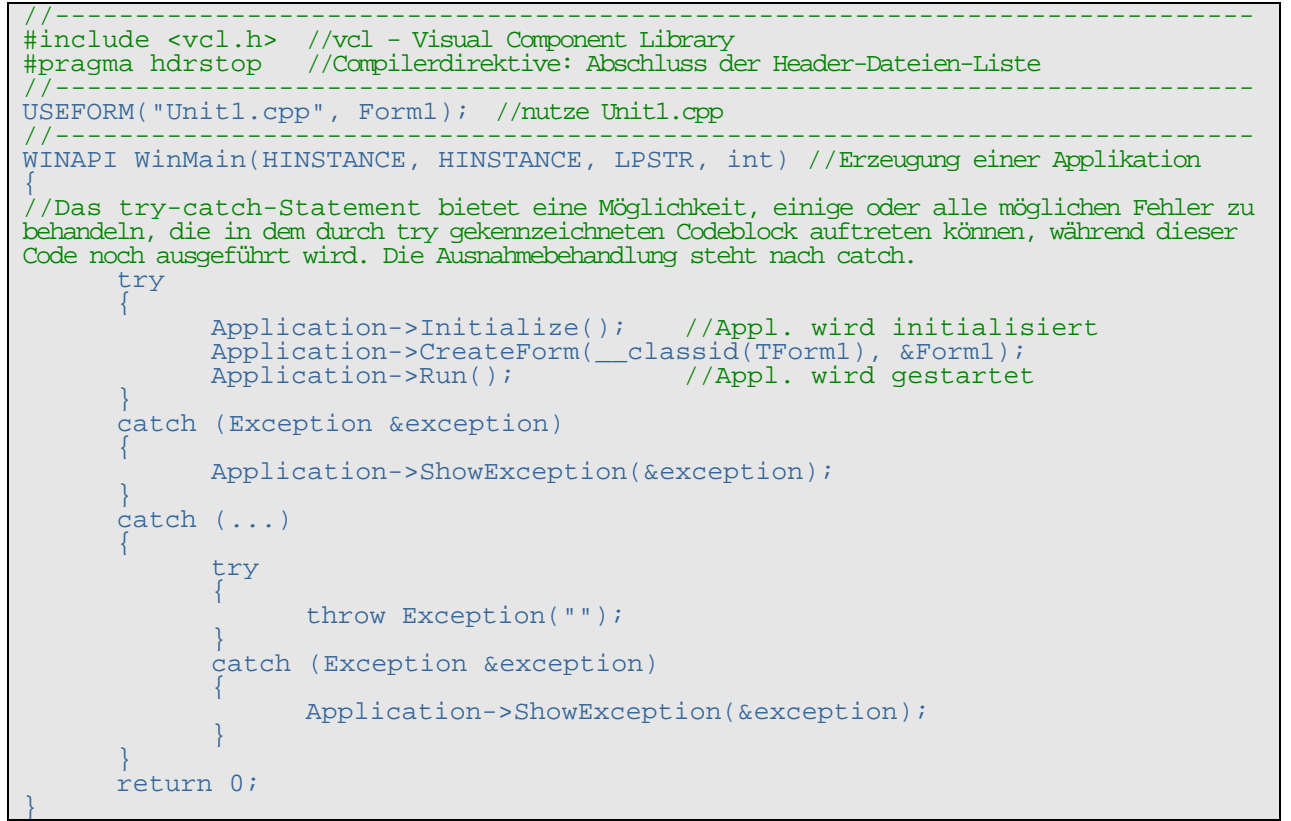

■ In Unit1.cpp → RMT auf "Unit1.h" → Quelltext/Headerdatei öffnen

```
#ifndef Unit1H
#define Unit1H 
//--------------------------------------------------------------------------- 
#include <System.Classes.hpp> 
#include <Vcl.Controls.hpp>
#include <Vcl.StdCtrls.hpp> 
#include <Vcl.Forms.hpp> 
//--------------------------------------------------------------------------- 
class TForm1 : public TForm //neue Klasse TForm1, erbt Öffentliches von TForm
\{ __published: // Von der IDE verwaltete Komponenten
                   // Anwender-Deklarationen
  public: // Anwender-Deklarationen
      __fastcall TForm1(TComponent* Owner); 
}; 
//--------------------------------------------------------------------------- 
extern PACKAGE TForm1 *Form1; 
#endif
```
<sup>■</sup> Projekt→Quelltext →Unit1

```
#include <vcl.h>
#pragma hdrstop 
#include "Unit1.h"
//--------------------------------------------------------------------------- 
#pragma package(smart_init) 
#pragma resource "*.dfm"<br>TForm1 *Form1; //Zeig
                   //Zeiger auf Variable Form1 der Klasse TForm1
//--------------------------------------------------------------------------- 
__fastcall TForm1::TForm1(TComponent* Owner) //Konstruktor der Klasse TForm1
   : TForm(Owner) 
{ 
}
```
### **1.5** *Was ist ein Objekt?*

- (1) Ein Objekt wird (wie eine Variable) von einem Typ abgeleitet. Diesen Typ nennt man im Unterschied zu Datentypen  $\rightarrow$ Klasse (class) oder  $\rightarrow$ ObjektTyp. Bei Embarcardero-CPP beginnen alle Klassen mit einem großen "T", z.B. TButton, TMemo, TEdit, TForm.
- (2) Alle Objekte sind von dem Urtyp TObject abgeleitet, d.h. sie "erben" alle Merkmale von TObject.
- (3) Objekten bestehen aus:
	- Daten, bzw. Datenfelder: dies sind lokale Daten des Objektes und nur zugreifbar, durch eigene Methoden des Objektes.
	- **Methoden**, dies sind Unterprogramme des Objektes. Mittels Methoden kann man auf Daten und Eigenschaften des Objektes zugreifen, Objekte erzeugen und beenden. Man unterscheidet deshalb:
		- **function,** Methode zum Zugriff auf Daten und Eigenschaften,
		- **constructor,** Methode zum Erzeugen eines Objektes und ev. der Initialisierung,
		- **destructor** Methode zum Freigeben der allokierten Ressourcen eines Objektes.
	- **Eigenschaften (properties)**, sind Merkmale von Objekten wie: Aussehen, Position, Sichtbarkeit usw.
	- **Ereignisse**, die ein Objekt in einer grafischen Oberfläche auslösen kann: OnClick, OnEnter, OnExit, OnCreate usw.

Zusammengefasst:

- Ein Objekt ist eine "Variable" mit den Merkmalen von "TClassXYZ", die Deklaration lautet: **TClassXYZ objectA**. Der einmalige Name macht Objekte unterscheidbar.
- **Objektmethoden** sind Funktionen ohne oder mit Rückgabe: **objectA->methodeM()**; **retWertK = objectA->methodeN()**;
- **Objekteigenschaften** kann man durch Zuweisungsoperationen ändern: **objectA->eigenschaftU = wert** , bzw. **wert = objectA->eigenschaftV**.
- **Objektereignisse** werden durch "Ereignisbedienroutinen" verarbeitet (ähnlich einer Interrruptbedienroutine). **objectA::ereignisZ(Sender:TObject)**

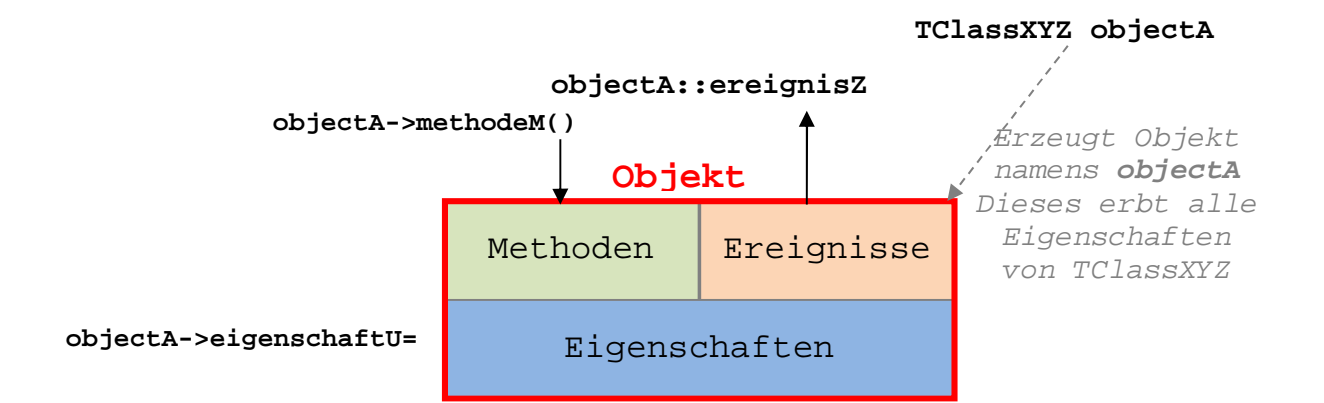

### ☼ **BEISPIELE:**

#### **Form1->Visible=True;**

```
//der Objekt-Eigenschaft "Sichtbar", des Objektes Form1, wird 
Wert "True" zugewiesen.
```
#### **Form1->Edit1->Text ="Hallo";**

```
//der Objekt-Eigenschaft Text, des Objektes Edit1 im Form1, wird 
Wert "Hallo" zugewiesen.
```
#### **Form1->Memo1->Lines->Add(**"**Hallo**");

```
//auf die Objekt-Eigenschaft Lines des Objektes Memo1 im Form1 
wird die Methode Add angewendet.
```
### **1.6** *Elementare Klassen zur Gestaltung von Oberflächen*

Die IDE "Borland-CPP" stellt viele Klassen in der **Komponentenpalette** bereit.  $\rightarrow$  Elementare Bedeutung haben z.B. folgende Klassen:

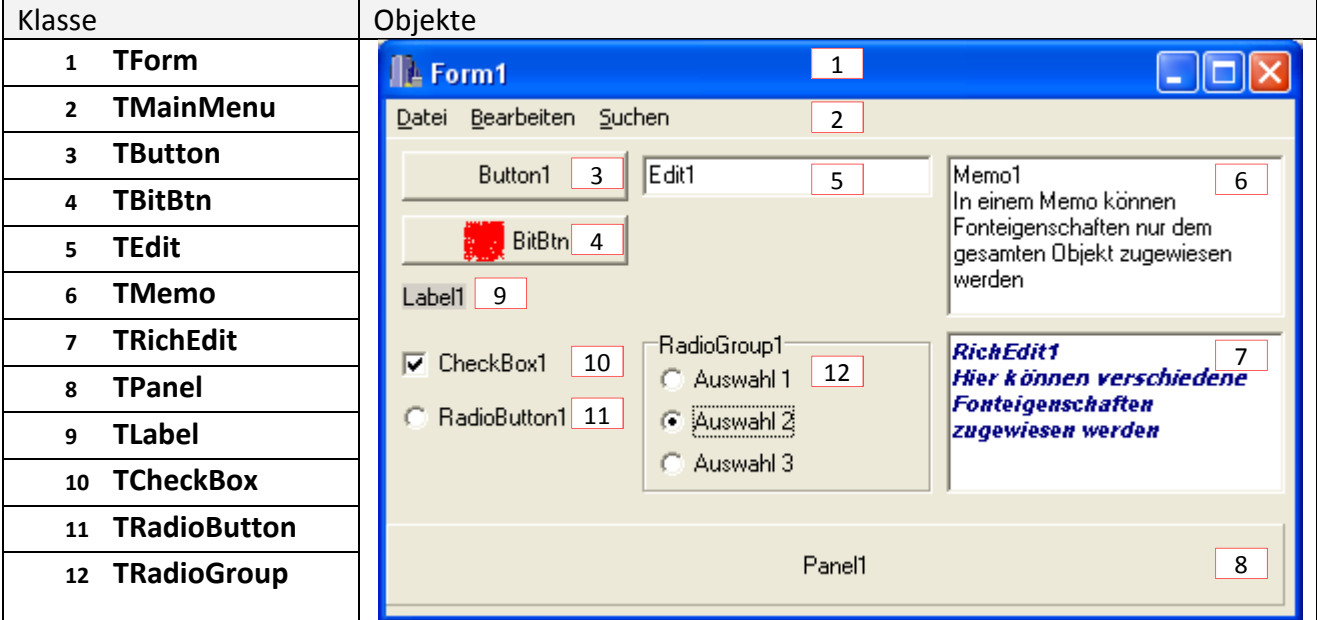

# **2 Komponenten-Eigenschaften, -Methoden, -Ereignisse**

### **2.1** *TForm: Eigenschaften, Ereignisse*

Ein Formular ist das grundlegende Objekt einer Anwendung mit Oberfläche. TForm hat viele Eigenschaften, beispielsweise:

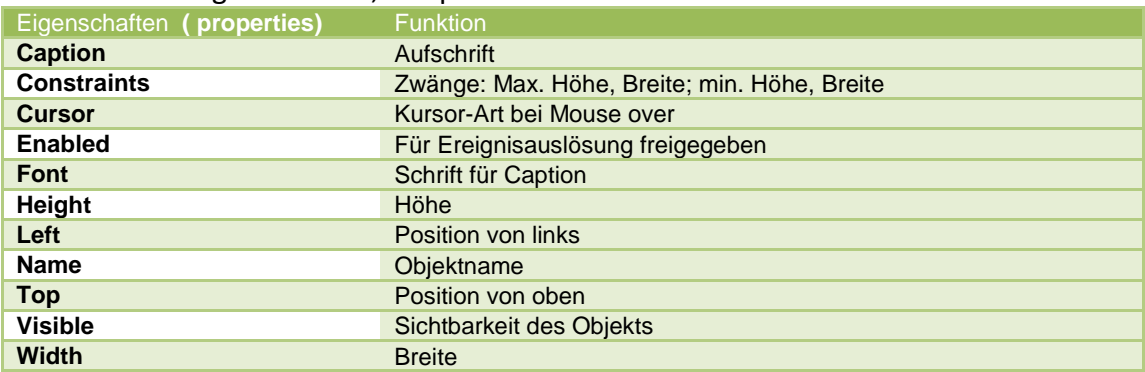

#### Wichtige Ereignisse im Lebenszyklus sind:

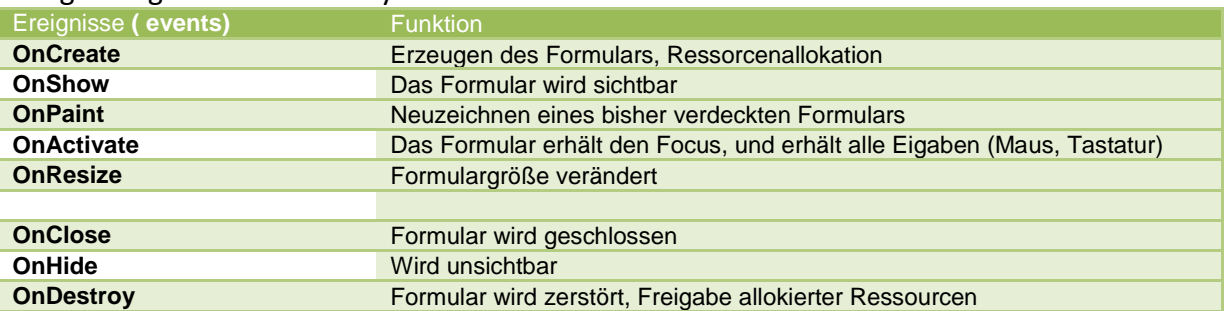

## **2.2** *TButton: Eigenschaften, Ereignisse*

Mit TButton wird eine Standardschaltfläche in einem Formular platziert. TButton führt mehrere Eigenschaften zur Steuerung des Verhaltens von Schaltflächen in Dialogfeldern ein. Die Benutzer können durch Auswahl eines Schaltflächen-Steuerelements eine Aktion auslösen. Wenn eine Schaltfläche Bild und Textes anzeigen soll, verwenden Sie TBitBtn. Soll eine Schaltfläche den Status "gedrückt" beibehalten, setzen Sie TSpeedButton ein.

#### 2.2.1 **Übung: TButton-Eigenschaften**

- **Solutions** Weiterbearbeitung des Projektes "MyProject"
- **■** Standard-Objekt-Bibliothek →TButton auswählen →in Formular platzieren.
- **■** Objektinspektor (F11) > Eigenschaften ansehen

#### **→ TButton hat viele Eigenschaften, beispielsweise**

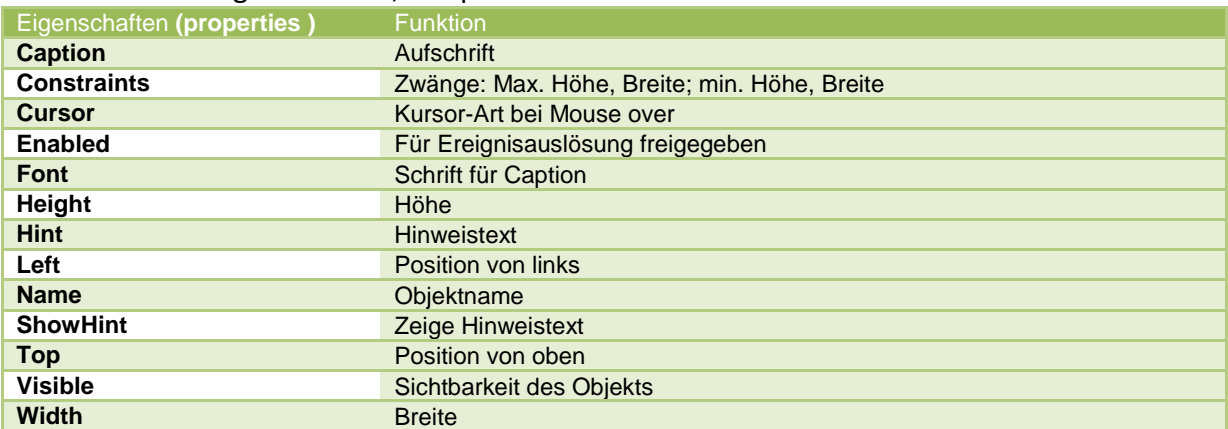

Einige der Eigenschaften (z.B. Name) müssen einen Wert haben, andere nicht. Eigenschaften können verändert, abgefragt werden:

- zur Entwurfszeit durch den so genannten "Objektinspektor",
- zur Laufzeit durch Zuweisungen  $\rightarrow$  kommt später.

### *☼* **Übung:**

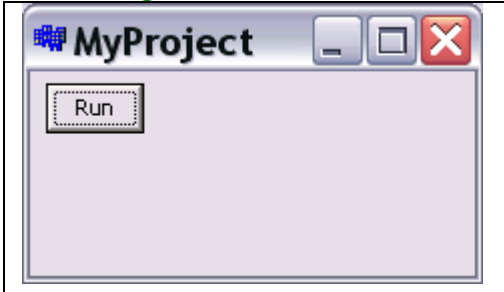

Erweitern Sie "MyProject"

- o mit Objekt vom Typ (der Klasse) TButton,
- o mit dem Namen "Button1",
- o der Aufschrift "Run",
- o Größe BxH=50x25 Pixel,
- o Position: Top/Left=6/8,
- o Hinweistext "Run, hier klicken".

#### 2.2.2 **TButton- Ereignisse**

**Start**" auswählen

<sup>■</sup> Objektinspektor → Ereignisse

#### $\rightarrow$ Freignisliste

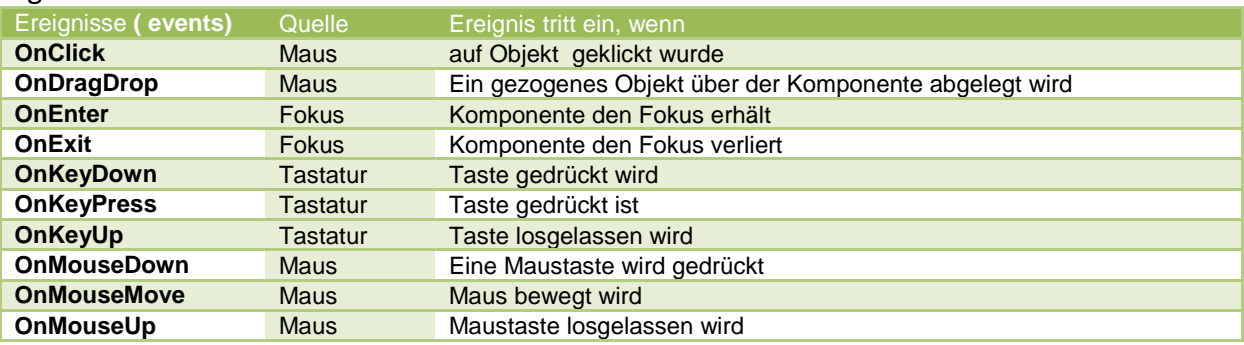

Einige Ereignisse sind bei vielen Objekten identisch, es gibt aber auch spezielle.

#### *☼ Übung***:**

j

{ }

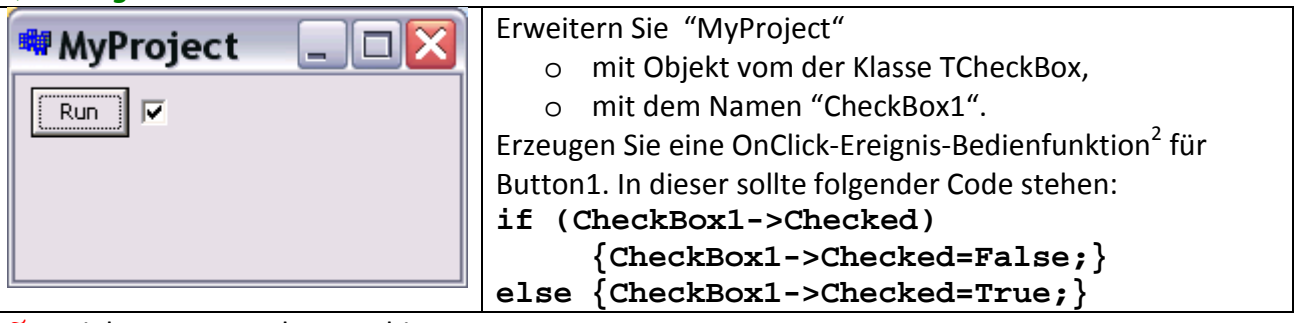

**Solution** Projekt starten und ausprobiere

 $2 \leq$  Vorgehen beim Erzeugen einer Ereignis-Bedienfunktion:

(2) Im Objektinspektor  $\rightarrow$  Ereignisse auswählen

void \_\_fastcall TForm1::Button1Click(TObject \*Sender)

<sup>(1)</sup> In der IDE Button1 auswählen,

<sup>(3)</sup> Rechts neben OnClick 2x ins Fenster klicken,

Folgender Methodenrumpf wird erzeugt:

*☼Übung***:**

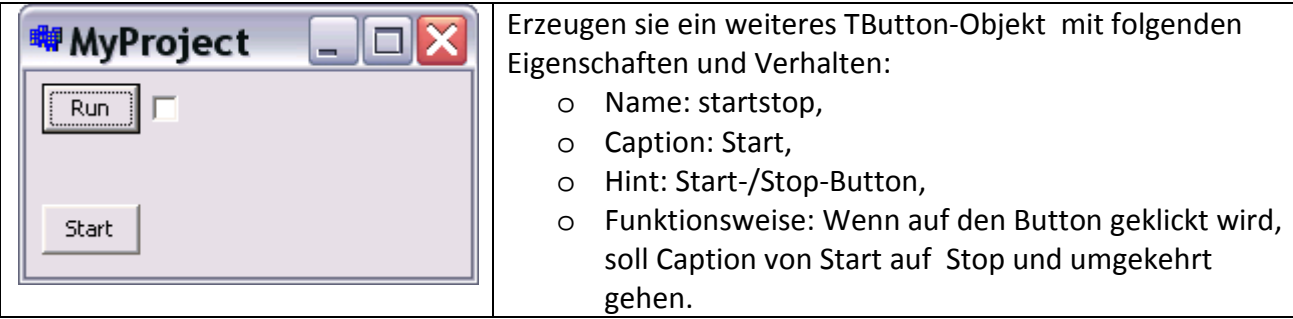

**6** Hinweis: Erzeugen sie eine OnClick-Ereignis-Bedienfunktion.

```
//--------------------------------------------------------------------------- 
void __fastcall TForm1::startstopClick(TObject *Sender) 
{ 
  if (startstop->Caption=="Start") {startstop->Caption="Stop";} 
   else {startstop->Caption="Start";} 
} 
//---------------------------------------------------------------------------
```
## **2.3** *TEdit: Eigenschaften, Methoden, Ereignisse*

TEdit ist ein einzeiliges Eingabe-/Ausgabefeld für Strings. Man kann Größe, Aussehen, Position festlegen. Schriftart, Schriftfarbe usw. sind nur für das gesamte Objekt festlegbar. Haupteigenschaften und Methoden:

```
Edit1->Text="irgendein text"; //auf Eigenschaft Text zugreifen
Edit1->Clear(); //die Methode "Text löschen" anwenden
Edit1->SelectAll(); //Die Methode "gesamten Text" markieren anwenden
```
### *☼ Übung***:**

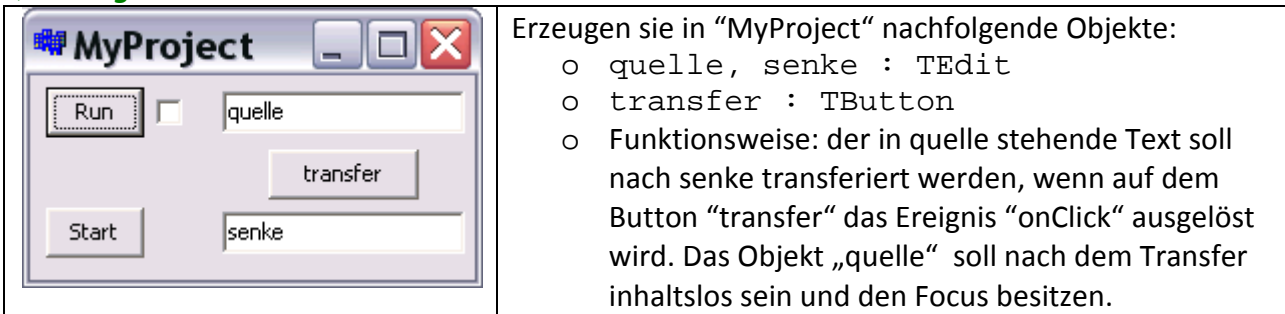

**6** Hinweis: Erzeugen sie eine OnClick-Ereignis-Bedienfunktion.

```
//--------------------------------------------------------------------------- 
void __fastcall TForm1::transferClick(TObject *Sender) 
\{ senke->Text=quelle->Text; quelle->Clear();quelle->SetFocus(); 
} 
//---------------------------------------------------------------------------
```
 $\frac{1}{2}$  *Übung*: Der Transfer auch erfolgen, wenn im Objekt "quelle" die **ENTER-Taste** gedrückt wird. Hinweis: Die ENTER-Taste hat den ASCII-Codes (13)<sub>d</sub> bzw. (0D)<sub>h;</sub> Es soll das TEdit-Ereignis "OnKeyDown" genutzt werden.

```
//--------------------------------------------------------------------------- 
void fastcall TForm1::quelleKeyDown(TObject *Sender, WORD &Key,
       TShiftState Shift) 
\{ if (Key==0x0D) transferClick(Form1); 
}
```
**Quelltext von MyProject ( Unit1.cpp)** 

```
//--------------------------------------------------------------------------- 
#include <vcl.h> 
#pragma hdrstop 
#include "Unit1.h" 
//--------------------------------------------------------------------------- 
#pragma package(smart_init) 
#pragma resource "*.dfm" 
TForm1 *Form1; 
//--------------------------------------------------------------------------- 
__fastcall TForm1::TForm1(TComponent* Owner) 
        : TForm(Owner) 
{ 
} 
//--------------------------------------------------------------------------- 
void __fastcall TForm1::Button1Click(TObject *Sender) 
{ 
    if (CheckBox1->Checked) {CheckBox1->Checked=False;} 
   else {CheckBox1->Checked=True;} 
} 
//--------------------------------------------------------------------------- 
void __fastcall TForm1::startstopClick(TObject *Sender) 
\left\{ \right. if (startstop->Caption=="Start") {startstop->Caption="Stop";} 
  else {startstop->Caption="Start";} 
} 
//--------------------------------------------------------------------------- 
void __fastcall TForm1::transferClick(TObject *Sender) 
{ 
 senke->Text=quelle->Text; quelle->Clear();quelle->SetFocus(); 
} 
//--------------------------------------------------------------------------- 
void __fastcall TForm1::quelleKeyDown(TObject *Sender, WORD &Key, 
        TShiftState Shift) 
{ 
  if (Key==0x0D) transferClick(Form1); 
\left\{\begin{array}{c} 1 \end{array}\right.//---------------------------------------------------------------------------
```
# **3 Wichtige Datentypen in C++**

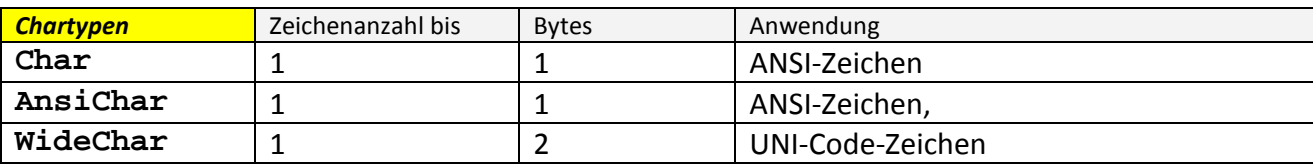

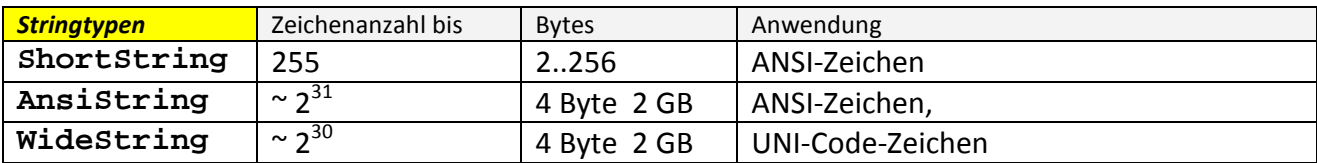

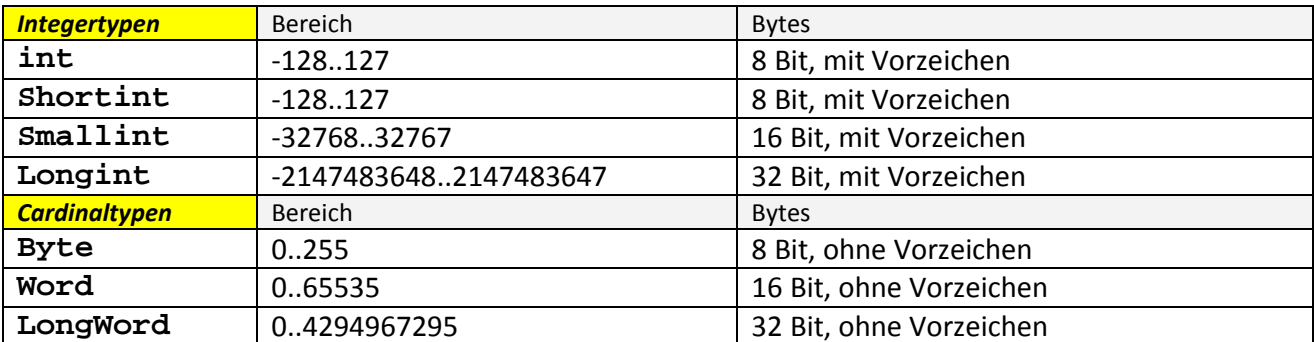

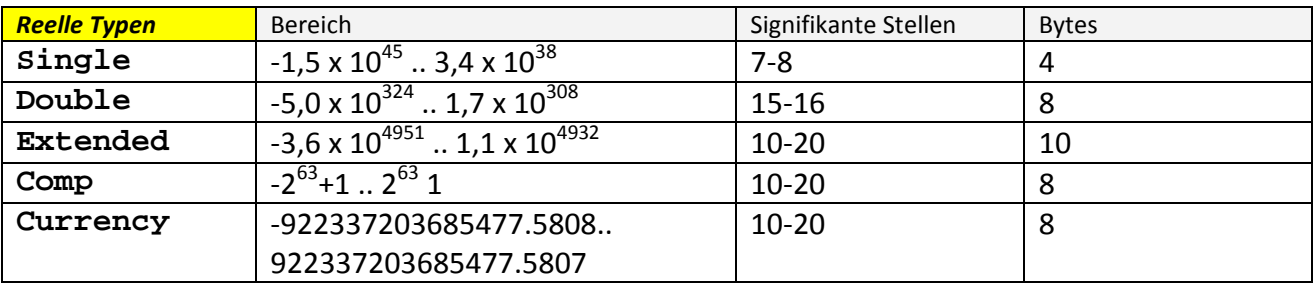

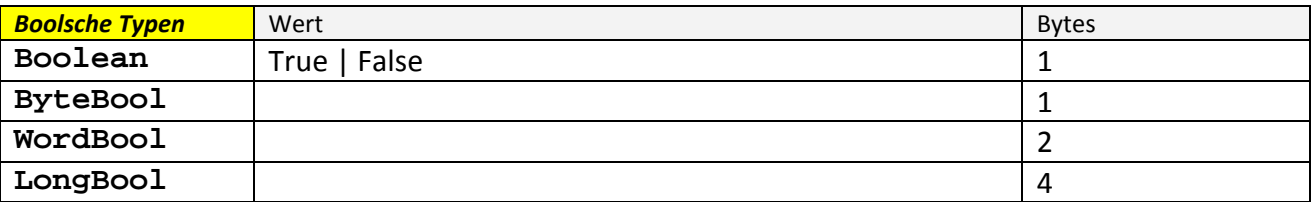

#### ☼ **BEISPIELE:**

**AnsiChar varA='H';** // Variablen varA vom Typ AnsiChar mit Wert 'H' **ShortString varB="kurzer String";** // varB vom Typ AnsiString **AnsiString varC="langer String";** // varC vom Typ AnsiString **int varD=1023;** // varD vom Typ Integer mit Dezimalwert 1023 **int varD=0x3FF;** // varD vom Typ Integer mit Dezimalwert 1023 (0x3FF) **Byte varE=127** // varE vom Typ Byte mit Dezimalwert 127 **Byte varE=0x7F** // varE vom Typ Byte mit Dezimalwert 127 (0x7F) **Word varF=65535** // varF vom Typ Word mit Dezimalwert 65535 **Word varF=0xFFFF** // varF vom Typ Word mit Dezimalwert 65535 (0xFFFF) **Double varG=3.14;** // varG vom Typ Double mit dem Wert 3.14 **Double varG=0.314E+1;** // varG vom Typ Double mit dem Wert 3.14 **Double varG=31.4E-1;** // varG vom Typ Double mit dem Wert 3.14 **Boolean varH=True;** // varH vom Typ Boolean mit dem Wert True (1) **LongBool varI=False;** // varI vom Typ Boolean mit dem Wert False (0)

# **4 Steuerstrukturen**

## **4.1** *if-else*

Statement 1 wird ausgeführt, wenn expression den Wert True hat. Der else-Zeig ist optional.

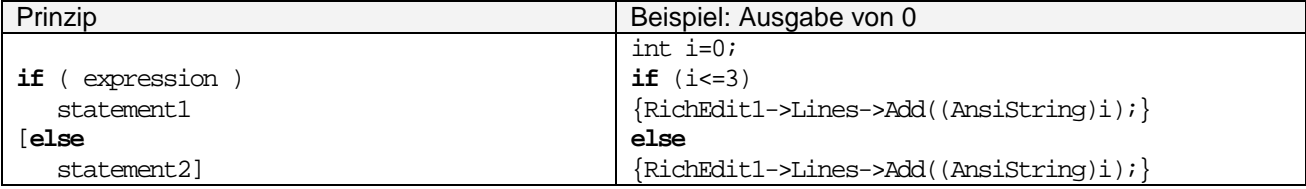

## **4.2** *for*

Die Anweisungen im Schleifenkörper werden solange ausgeführt, bis cond-expression erfüllt ist  $\rightarrow$  auch 0-mal!

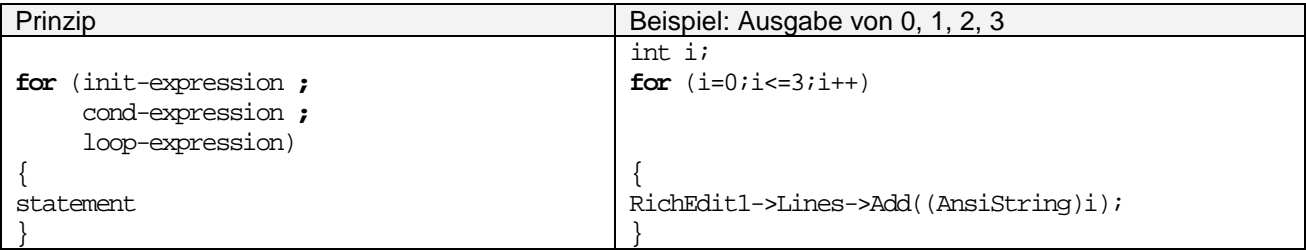

# **4.3** *do-while (post-tested)*

Die Anweisungen im Schleifenkörper (statement) werden solange ausgeführt, bis condexpression erfüllt ist  $\rightarrow$  mindestens aber einmal!

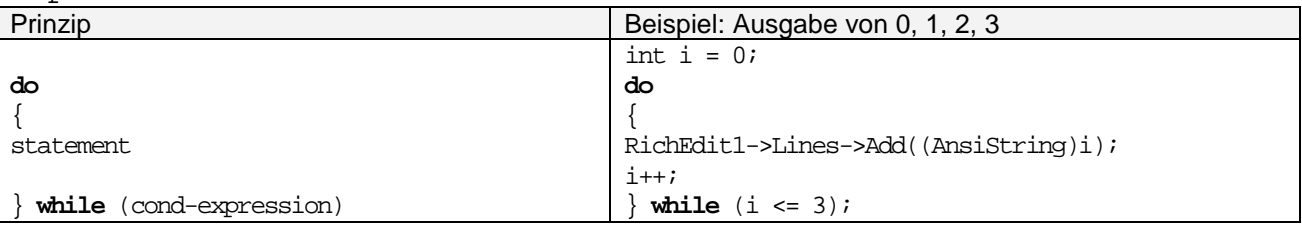

## **4.4** *while (pre-tested)*

Die Anweisungen im Schleifenkörper werden solange ausgeführt, bis cond-expression erfüllt  $ist \rightarrow auch 0$ -mal!

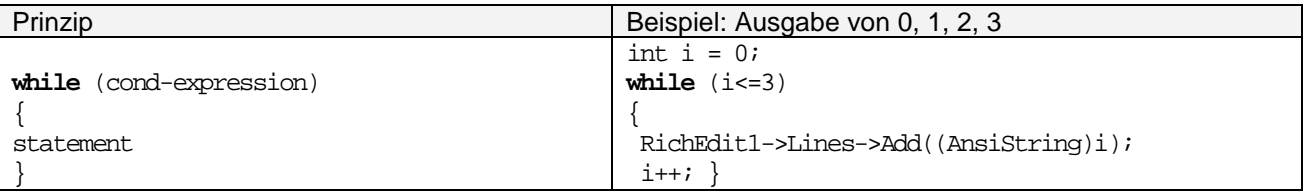

# **4.5** *switch*

Die Statements werden alle ausgeführt, bis erfüllt ist  $\rightarrow$  auch 0-mal!

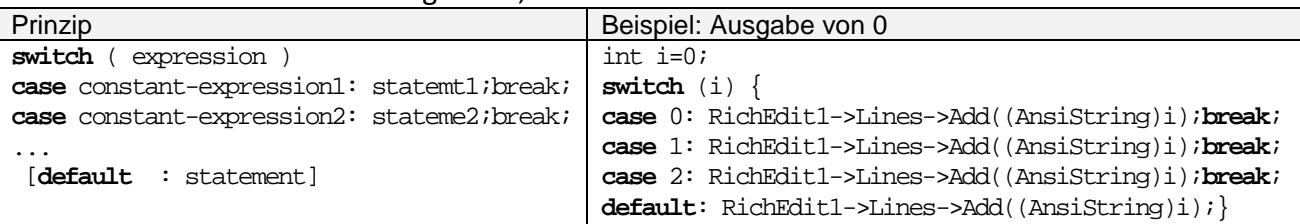